## 請至GOOGLE搜尋「長庚大學校務資訊系統」進入以下畫面→點選「登入」

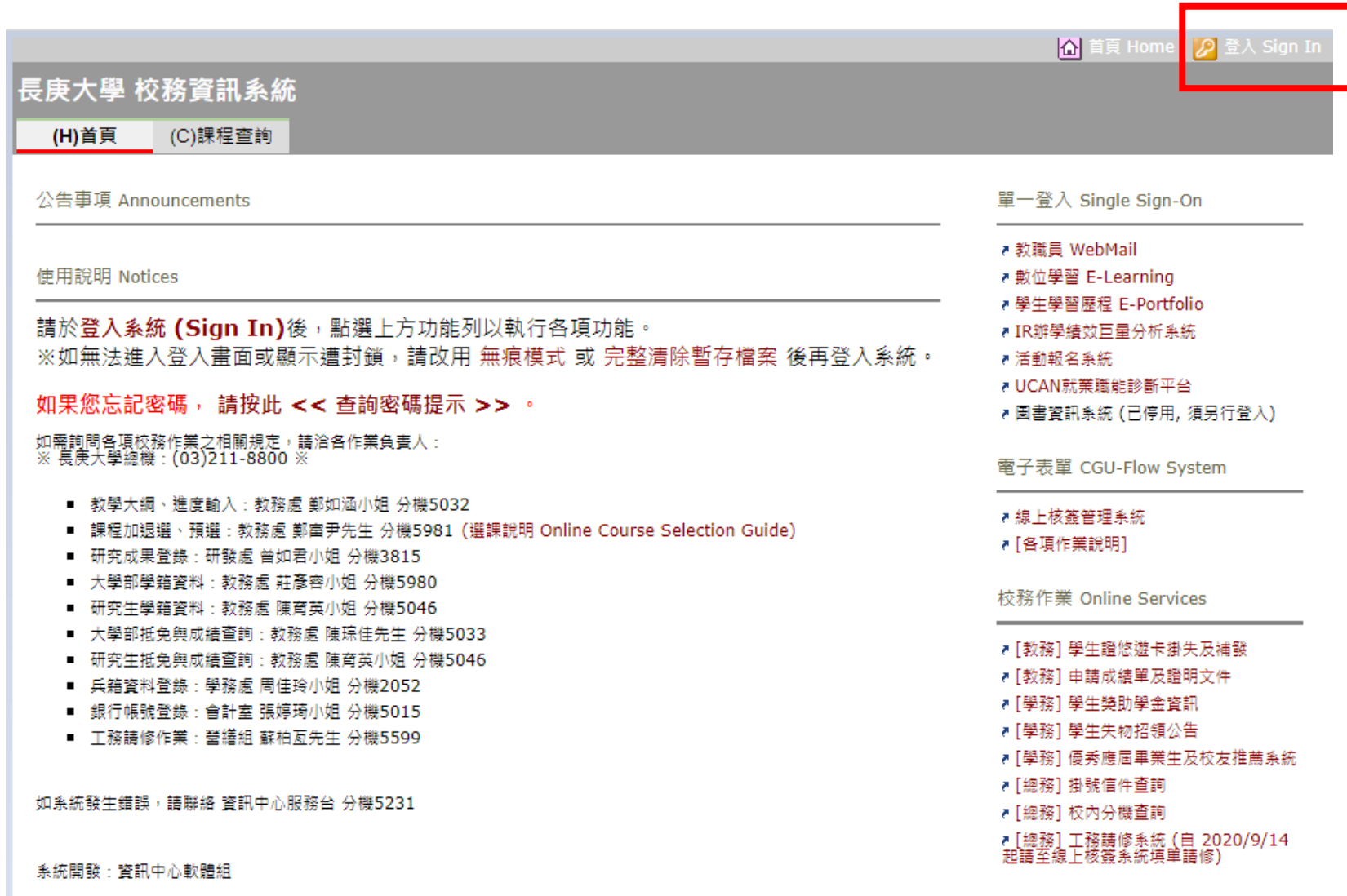

快速連結 Links 〃 長庚大學 首頁 ☞ 長庚大學 資訊中心

## 1.此畫面為登入畫面 2.若不清楚帳號與密碼,請點選「學生登入說明」

# 「學生登入說明」內容如下

#### $\frac{1}{12}$  2014/3/4

### 學生帳號與密碼說明

※第一次使用單一登入時,請依照 [首次使用單一登入流程] 操作。

帳號:學生之單一登入帳號為學號,共8碼。

密碼:

• 在校生丶畢業生 (2014/03/20 前入學):預設單一登入密碼為 【校務資訊系統密碼 】。

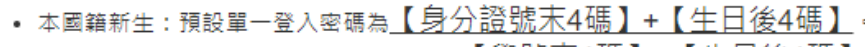

• 外籍生與僑生新生:預設單一登入密碼為 【 學號 末4碼 】 + 【 生 囗 後4 碼 】

範例1:某位本國籍新生之學號為 B0300000,身分證號 A123456789,生日 85年4月3日。 此位本國籍新生之單一登入帳號為 B0300000 預設單一登入密碼為 67890403

範例2:某位外籍新生之學號為 B0401234,生日 86年10月25日。 此位外籍新生之單一登入帳號為 B0401234 預設單一登入密碼為 12341025

如無法登入或忘記密碼請參考 [忘記密碼怎麼辦?] 如有其它登入問題,請洽資訊中心諮詢服務台 (校內分機 5231) ·

● 張貼者: CGUSSO 於 13:16 MB ヒ日 ◎ 標籤: 使用手冊

### 長庚大學單一登入系統

為確保帳號安全,首次使用單一登入系統時必須變更密碼。 According to security policy, you have to change your password

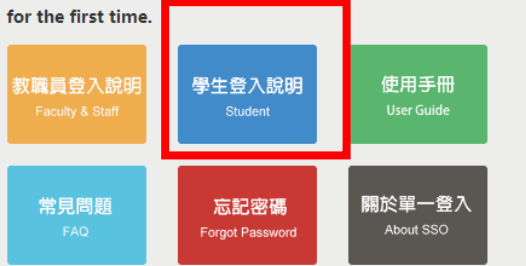

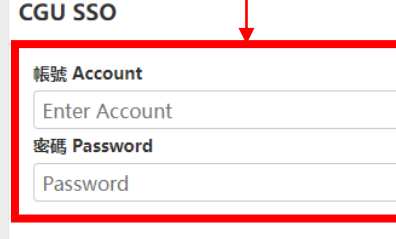

請輸入帳號密碼登入

登入 LOGIN